## **Genome Annotation**

## MODULE 2 PART -II

#### Rama Dey-Rao, PhD

Clinical Assistant Professor Biotechnical and Clinical Lab Sciences Senior Scientist Department of Microbiology & Immunology, SUNY at Buffalo dey@buffalo.edu

### Sequence-based Similarity

| 4 TOOLS     |                                                                                                    |
|-------------|----------------------------------------------------------------------------------------------------|
| 1. BLAST    | The Basic Local Alignment Search Tool ( <b>BLAST</b> ) tool finds regions of local similarity between sequences and calculates the statistical significance of matches              |
| 2. CDD      | Conserved Domain Database Search ( <b>CDD</b> ) finds sequence similarity with genes in <u>c</u> onserved <u>o</u> rthologous groups (COGs).                                        |
| 3. T-Coffee | Tree based Consistency Objective Function For alignment<br>Evaluation (T-Coffee) is a multiple sequence alignment<br>program that aligns a set of homologous (similar)<br>sequences |
| 4. WebLogo  | WebLogo is a program that enables easy creation of sequence logos from the multiple sequence alignments                                                                             |

#### Conserved Domain Database Search

| CDD                                                                  |   |
|----------------------------------------------------------------------|---|
| click on the CDD search results at the top of the BLAST results page |   |
| COG number (top hit)                                                 |   |
| save for annotation report                                           |   |
| COG name                                                             |   |
| save for annotation report                                           |   |
| Score                                                                |   |
| score                                                                |   |
| E-value                                                              |   |
| save for annotation report                                           |   |
|                                                                      |   |
| Significant COG number (second hit)                                  |   |
| save for annotation report                                           |   |
| COG name                                                             |   |
| save for annotation report                                           |   |
| Score                                                                |   |
| score                                                                |   |
| E-value                                                              |   |
| save for annotation report                                           |   |
| T-Coffee                                                             |   |
| go to http://www.ebi.ac.uk/Tools/msa/tcoffee/                        |   |
| Sequences used for alignment                                         |   |
| sequences                                                            |   |
| Multiple sequence alignment                                          |   |
| alignment                                                            |   |
|                                                                      |   |
| WebLogo                                                              |   |
| go to http://weblogo.berkeley.edu/                                   |   |
| Sequence logo                                                        |   |
|                                                                      | 9 |

## Protein Domains COG (Clusters of Orthologous Groups) Conserved Domain Database

- Sequence –based domains in proteins have a particular structure that is related to function.
- Can be seen as building blocks put together in different ways in different proteins.
- Parts of the proteins with similar and vital functions are conserved –clusters of ortholog groups in conserved domain database.
- When a very significant COG hit is observed for the query gene it can be interpreted as a strong likelihood that the protein has the same function.

#### BLAST RESULTS PAGE- Swissprot database Both a Conserved Domain Database

and BLAST searches are done simultaneously.

| Query I<br>Descriptio<br>Molecule typ<br>Query Lengt |                                              | sequence     |                  |                                           | Program         | Non-redundant<br>BLASTP 2.8.1+ |            | vissProt sequences             |
|------------------------------------------------------|----------------------------------------------|--------------|------------------|-------------------------------------------|-----------------|--------------------------------|------------|--------------------------------|
| Graphic Sur                                          |                                              |              |                  | your query v                              |                 |                                |            | CDD search                     |
| <u>Show Conse</u>                                    |                                              | conserved do | omains have be   | en detected, cli                          | ck on the image | below for detaile              | d results. | (conserved<br>domain database) |
| Double<br>Click<br>anywhere                          | Query seq.<br>Specific hits<br>Superfamilies | Distribu     | ution of the top | 106 Blast Hits on                         |                 | dnaA<br>superfamily<br>ences @ |            | 450 , 506                      |
| Ahia                                                 | h score                                      |              |                  | ee the little, click t<br>tey for alignme |                 | 5                              |            |                                |
|                                                      |                                              |              |                  |                                           |                 |                                |            |                                |
| Done                                                 |                                              |              |                  |                                           |                 |                                |            |                                |

#### COG – Clusters of Orthologous Groups

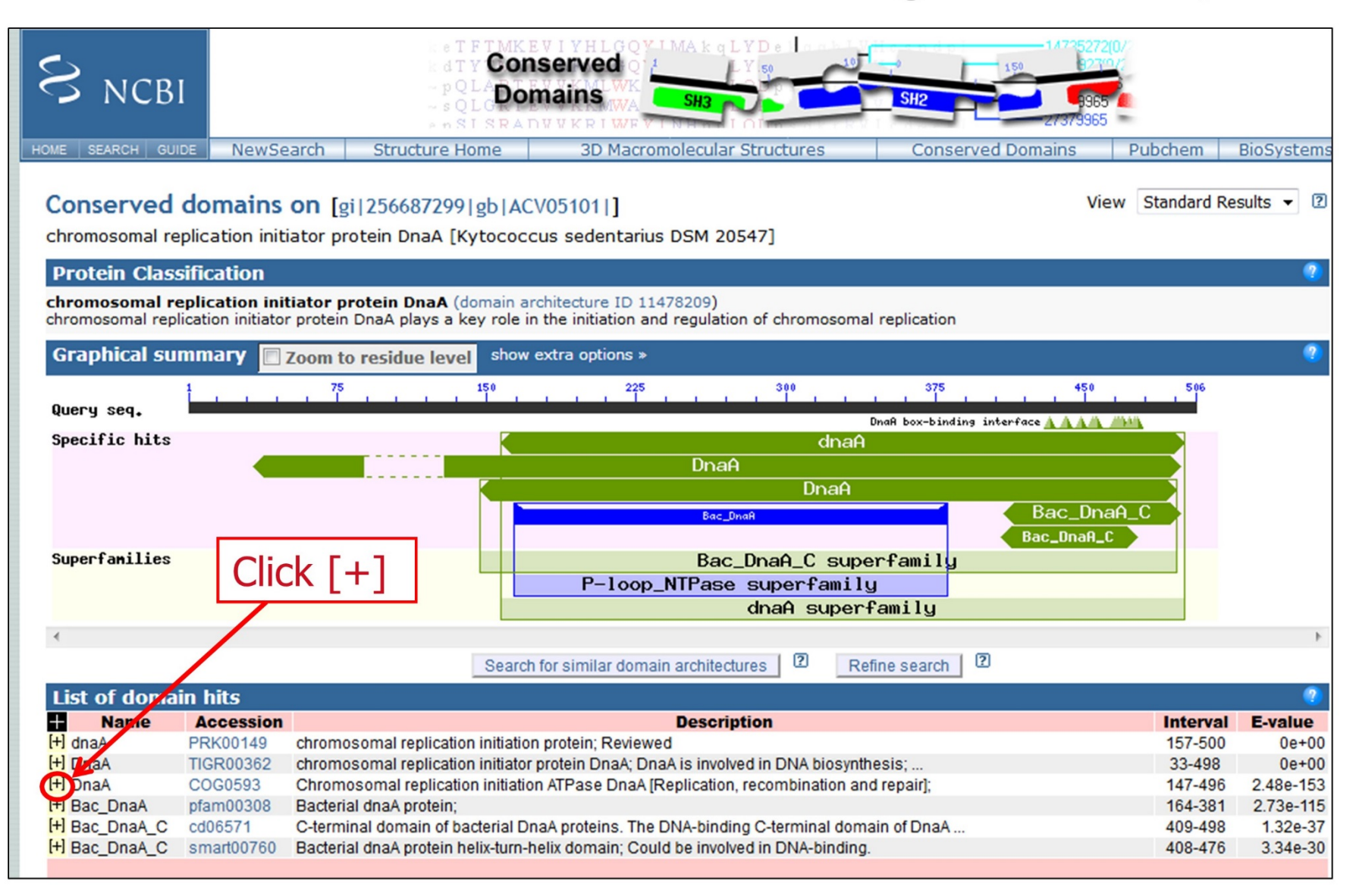

COG hit

| Name      | Accession             | Description                                                                             | Interval                    | E-value  |
|-----------|-----------------------|-----------------------------------------------------------------------------------------|-----------------------------|----------|
| dnaA      | PRK00149              | chromosomal replication initiation protein; Reviewed                                    | 157-500                     | 0e+0     |
|           | ✓ TIGR00362           | chromosomal replication initiator protein DnaA; DnaA is involved in DNA biosynthesis;   | 33-498                      | 0e+0     |
| OnaA      | COG0593               | Chromosomal replication initiation ATPase DnaA [Replication, recombination and repair]; | 147-496                     | 2.48e-15 |
| Chromosom | al replication initia | tion ATPase DnaA [Replication, recombination and repair];                               |                             |          |
|           | 56687299 147 5        | 10 20 30 40 50 60 70 80 SCO                                                             | gth, bit<br>re, and<br>alue |          |
|           | 56687299 227 3        | 90 100 110 120 130 140 150 160<br>*                                                     |                             |          |
| -         | 56687299 307 I        | 170 180 190 200 210 220 230 240<br>**                                                   |                             |          |
|           |                       | 250 260 270 280 290 300 310 320                                                         |                             |          |

If there are no hits, write "no significant hits" in notebook If there are several hits, click the [+] sign next to the hits and record

#### COG – Clusters of Orthologous Groups

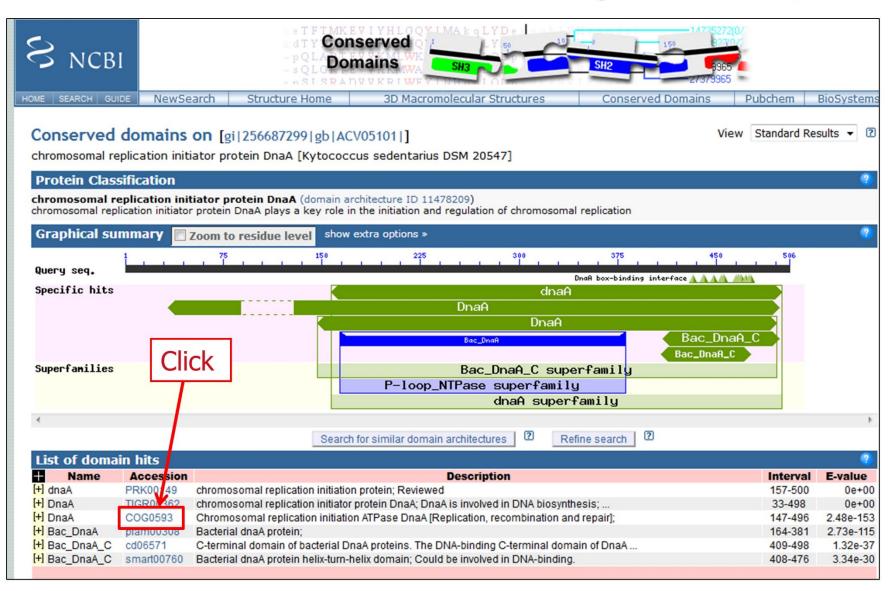

### COG – Clusters of Orthologous Groups

| S NCBI                 |                                | Conserve              | ed Protein Doma<br>DnaA                                                                                     | ain Family                    |                          |
|------------------------|--------------------------------|-----------------------|----------------------------------------------------------------------------------------------------|-------------------------------|--------------------------|
| HOME SEARCH SITE MAP   | Entrez                         | CDD                   | Structure                                                                                                   | Protein                       | Help                     |
| COG0593: Dna           |                                |                       |                                                                                                    |                               | ?                        |
| Chromosomal re         | plication initiation ATP       | Pase DnaA [Replica    | ation, recombination and r                                                                                  | epair]                        |                          |
| E Links<br>Source: COG | ?                              | COG059                | <b>3</b> is a member of the su                                                                              | perfamily cl07055.            | Click                    |
| Relate                 |                                |                       |                                                                                                    |                               |                          |
| Superfamily: cl070     |                                |                       |                                                                                                    |                               |                          |
| Structure              | ?                              |                       |                                                                                                    |                               |                          |
| S NCBI                 |                                | Conserv               | ved Protein Dor<br>Bac_DnaA_0                                                                               |                               |                          |
| HOME SEARCH SITE MA    | P Entrez                       | CDD                   | Structure                                                                                                   | Protein                       | Help                     |
| d07055: Bac            | _DnaA_C Superfan               | nily                  |                                                                                                    |                               | i                        |
|                        | pecifically interacts with the | e DnaA box, a 9-mer n | e DNA-binding C-terminal domair<br>notif that occurs repetitively in t<br>and form an initial complex in wh | he replication origin oriC. M | fultiple copies of DnaA, |

## Sequence-based Similarity Data Module

#### **4 TOOLS** The Basic Local Alignment Search Tool (**BLAST**) finds 1. BLAST regions of local similarity between sequences and calculates the statistical significance of matches Conserved Domain Database Search (CDD) finds **2. CDD** sequence similarity with genes in conserved orthologous groups (COGs). Tree based Consistency Objective Function For alignment 3. T-Coffee Evaluation (T-Coffee) is a multiple sequence alignment program that aligns a set of homologous (similar) sequences WebLogo is a program that enables easy creation of 4. WebLogo sequence logos from the multiple sequence alignments

# **T-Coffee**

<u>Tree-based Consistency Objective Function for alignment Evaluation</u> <u>Multiple sequence alignment tool</u>

- Across evolution amino acids are likely to be conserved because they are important for structure and function.
- One way to measure conservation is to align multiple similar protein sequences from related organisms (orthologs)

*T-Coffee: A novel method for multiple sequence alignments*.Notredame,Higgins,Heringa,**JMB** 302(205-217)**2000** T-Coffee is a freeware open source package distributed under the <u>GNU public license</u> T-Coffee Server is hosted by the <u>Centre for Genomic Regulation</u> (CRG) of Barcelona, SPAIN

# In Notebook

#### **T-Coffee**

go to http://www.ebi.ac.uk/Tools/msa/tcoffee/

Sequences used for alignment

sequences

Multiple sequence alignment

alignment

# **RECALL: What are orthologs?**

#### Homologs

#### Orthologs

 Genes that share similarity in function but are found in different organisms

#### Paralogs

- Genes duplicated within a species
  - Perform slightly different tasks in cel
    - » Can develop new capabilities
    - » Can become pseudogene if functionality lost but sequence similarity retained

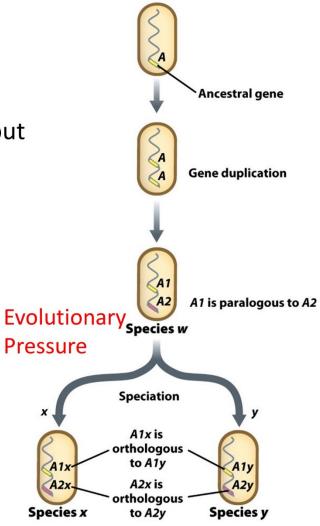

## How and where are the orthologs to compare?

### Go back to BLAST Search from nr database

| Alignments 🗒 Download 🗸 <u>GenPept</u> <u>Graphics</u> <u>Distance tree of results</u> <u>Multiple alignment</u>   |      |      |                |            |       |              |
|----------------------------------------------------------------------------------------------------|------|------|----------------|------------|-------|--------------|
| Description                                                                                                    |      |      | Query<br>cover | E<br>value | Ident | Accession    |
| chromosomal replication initiation protein [Kytococcus sedentarius]                                                | 1031 | 1031 | 99%            | 0.0        | 99%   | WP 012801520 |
| chromosomal replication initiation protein [Ornithinimicrobium pekingense]                                         | 610  | 610  | 99%            | 0.0        | 63%   | WP 02292004  |
| chromosomal replication initiation protein [Serinicoccus profundi]                                                 | 589  | 589  | 98%            | 0.0        | 60%   | WP 01014727  |
| chromosomal replication initiation protein [Serinicoccus marinus]                                                  | 565  | 565  | 97%            | 0.0        | 59%   | WP 02292346  |
| chromosomal replication initiation protein [Janibacter sp. HTCC2649]                                               | 552  | 552  | 96%            | 0.0        | 58%   | WP 0097769   |
| hypothetical protein [Arsenicicoccus bolidensis]                                                                   | 539  | 539  | 96%            | 0.0        | 56%   | WP 02921219  |
| chromosomal replication initiator protein DnaA, DNA-binding transcriptional dual regulator [Tetrasphaera elongata] | 537  | 537  | 98%            | 0.0        | 55%   | WP 0108517   |
| chromosomal replication initiation protein [ [[Cellvibrio] gilvus]                                                 | 536  | 536  | 98%            | 0.0        | 58%   | WP 0138820   |
| chromosomal replication initiation protein [Mobilicoccus pelagius]                                                 | 531  | 531  | 97%            | 0.0        | 59%   | WP 0094827   |
| chromosomal replication initiation protein [Paraoerskovia marina]                                                  | 528  | 528  | 97%            | 2e-180     | 57%   | WP 0292538   |
| chromosomal replication initiation protein [Sanquibacter keddieii]                                                 | 526  | 526  | 98%            | 7e-180     | 56%   | WP 0128650   |

Click on 10 different significant orthologs from the list

Do NOT use the top 10 without checking out if they are from different organisms if available Sometimes the same organism appear multiple times (different strains of the same organism)

Remember: you may need to do an "exclusion blast" if you don't find enough different organisms in your routine nr blast search!

### **BLAST Search from nr database- Why?**

| 1 Alignments Download ~                                             | GenPept Graphics Distance tree of results Multiple alignment                        |       |        |                      |            |       |              |
|---------------------------------------------------------------------|-------------------------------------------------------------------------------------|-------|--------|----------------------|------------|-------|--------------|
| FASTA (complete sequence)                                           | Description                                                                         | Masco |        | al Query<br>re cover | E<br>value | Ident | Accession    |
| FASTA (aligned sequences)                                           | tion protein [Kytococcus sedentarius]                                               | 10    | 31 103 | 99%                  | 0.0        | 99%   | WP 012801520 |
| OGenBank (complete sequence)                                        | tion protein [Ornithinimicrobium pekingense]                                        | 61    | 0 61   | 0 99%                | 0.0        | 63%   | WP 02292004  |
| DHit Table (text)                                                   | tion protein [Serinicoccus profundi]                                                | 58    | 9 58   | 9 98%                | 0.0        | 60%   | WP 01014727  |
| Hit Table (CSV)                                                     | tion protein [Serinicoccus marinus]                                                 | 56    | 5 56   | 5 97%                | 0.0        | 59%   | WP 02292346  |
| DText                                                               | tion protein [Janibacter sp. HTCC2649]                                              | 55    | 2 55   | 2 96%                | 0.0        | 58%   | WP 00977697  |
| DXML                                                                | Iccus bolidensis]                                                                   | 53    | 9 53   | 9 96%                | 0.0        | 56%   | WP 02921219  |
| DASN.1                                                              | tor protein DnaA,DNA-binding transcriptional dual regulator [Tetrasphaera elongata] | 53    | 7 53   | 7 98%                | 0.0        | 55%   | WP 01085179  |
| Continue Cancel                                                     | tion protein [ [[Cellvibrio] gilvus]                                                | 53    | 6 53   | 6 98%                | 0.0        | 58%   | WP 01388206  |
| chromosomal replication initia                                      | ation protein [Mobilicoccus pelagius]                                               | 53    | 1 53   | 1 97%                | 0.0        | 59%   | WP 00948273  |
|                                                                     | ation protein [Paraoerskovia marina]                                                | 52    |        |                      |            |       | WP 02925386  |
|                                                                     | ation protein [Sanquibacter keddieii]                                               | 52    |        |                      |            |       | WP 01286504  |
|                                                                     | ation protein [Dermatophilus congolensis]                                           | 52    |        |                      |            |       | WP 02832721  |
|                                                                     | ation protein [Kineosphaera limosa]                                                 | 52    |        |                      |            |       | WP 006591943 |
|                                                                     |                                                                                     |       |        |                      |            |       |              |
| chromosomal replication initiation protein [Cellulomonas flavigena] |                                                                                     | 52    |        |                      |            |       | WP 01311525  |
|                                                                     | ation protein [Actinopolymorpha alba]                                               | 52    |        |                      |            |       | WP 026257010 |
|                                                                     | ation protein [Ruania albidiflava]                                                  | 52    |        | 3 96%                |            |       | WP 02291730  |
| hypothetical protein [Demetria]                                     | a terragena]                                                                        | 52    | 2 52   | 2 96%                | 1e-178     | 59%   | WP 01815754  |

Click the Download pull down menu at the top of the page and make sure the FASTA (complete sequence) link is clicked –Continue Copy and paste all 10 sequences including *Kytococcus sedentarius* in a word document. Change font to Courier New 10 if needed. Edit *Kytococcus* FASTA header

# Paste all sequences in your notebook and EDIT

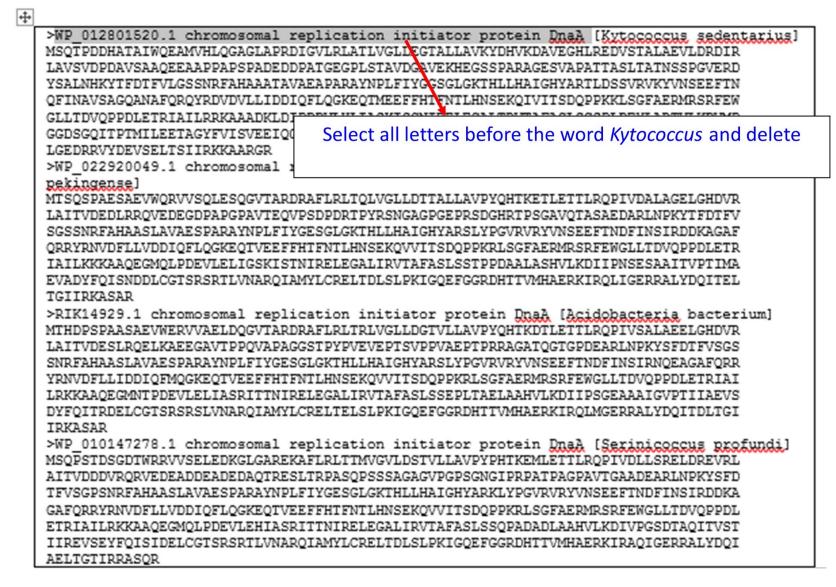

# The headers should look like this

| <b>+++</b> |                                                                                                    |
|------------|----------------------------------------------------------------------------------------------------|
|            | >[Kytococcus sedentarius]                                                                                    |
|            | MSQTPDDHATAIWQEAMVHLQGAGLAPRDIGVLRLATLVGLLEGTALLAVKYDHVKDAVEGHLREDVSTALAEVLDRDIR                             |
|            | LAVSVDPDAVSAAQEEAAPPAPSPADEDDPATGEGPLSTAVDGAVEKHEGSSPARAGESVAPATTASLTATNSSPGVERD                             |
|            | YSALNHKYTFDTFVLGSSNRFAHAAATAVAEAPARAYNPLFIYGGSGLGKTHLLHAIGHYARTLDSSVRVKYVNSEEFTN                             |
|            | QFINAVSAGQANAFQRQYRDVDVLLIDDIQFLQGKEQTMEEFFHTFNTLHNSEKQIVITSDQPPKKLSGFAERMRSRFEW                             |
|            | GLLTDVQPPDLETRIAILRRKAAADKLDIPDDVLHLIASKISSNIRELEGALTRVTAFASLSGSPLDEYLARTVLKDVMP                             |
|            | GGDSGQITPTMILEETAGYFVISVEEIQGASRSRNLTRARQIAMYLCRELTDLSLPKIGKEFGGRDHTTVMHAERKIKQL                             |
|            | LGEDRRVYDEVSELTSIIRKKAARGR                                                                                   |
|            | >[ <u>Qrnithinimicrobium pekingense</u> ]                                                                    |
|            | MTSQSPAESAEVWQRVVSQLESQGVTARDRAFLRLTQLVGLLDTTALLAVPYQHTKETLETTLRQPIVDALAGELGHDVR                             |
|            | LAITVDEDLRRQVEDEGDPAPGPAVTEQVPSDPDRTPYRSNGAGPGEPRSDGHRTPSGAVQTASAEDARLNPKYTFDTFV                             |
|            | SGSSNRFAHAASLAVAESPARAYNPLFIYGESGLGKTHLLHAIGHYARSLYPGVRVRYVNSEEFTNDFINSIRDDKAGAF                             |
|            | QRRYRNVDFLLVDDIQFLQGKEQTVEEFFHTFNTLHNSEKQVVITSDQPPKRLSGFAERMRSRFEWGLLTDVQPPDLETR                             |
|            | IAILKKKAAQEGMQLPDEVLELIGSKISTNIRELEGALIRVTAFASLSSTPPDAALASHVLKDIIPNSESAAITVPTIMA                             |
|            | EVADYFQISNDDLCGTSRSRTLVNARQIAMYLCRELTDLSLPKIGQEFGGRDHTTVMHAERKIRQLIGERRALYDQITEL                             |
|            | TGIIRKASAR                                                                                                   |
|            | >[Acidobacteria bacterium]                                                                                   |
|            | MTHDPSPAASAEVWERVVAELDQGVTARDRAFLRLTRLVGLLDGTVLLAVPYQHTKDTLETTLRQPIVSALAEELGHDVR                             |
|            | LAITVDESLRQELKAEEGAVTPPOVAPAGGSTPYPVEVEPTSVPPVAEPTPRRAGATQGTGPDEARLNPKYSFDTFVSGS                             |
|            | SNRFAHAASLAVAESPARAYNPLFIYGESGLGKTHLLHAIGHYARSLYPGVRVRYVNSEEFTNDFINSIRNQEAGAFQRR                             |
|            | YRNVDFLLIDDIQFMQGKEQTVEEFFHTFNTLHNSEKQVVITSDQPPKRLSGFAERMRSRFEWGLLTDVQPPDLETRIAI                             |
|            | LRKKAAQEGMNTPDEVLELIASRITTNIRELEGALIRVTAFASLSSEPLTAELAAHVLKDIIPSGEAAAIGVPTIIAEVS                             |
|            | DYFQITRDELCGTSRSRSLVNARQIAMYLCRELTELSLPKIGQEFGGRDHTTVMHAERKIRQLMGERRALYDQITDLTGI<br>IRKASAR                  |
|            |                                                                                                    |
|            | >[Serinicoccus profundi]<br>MSQPSTDSGDTWRRVVSELEDKGLGAREKAFLRLTTMVGVLDSTVLLAVPYPHTKEMLETTLRQPIVDLLSRELDREVRL |
|            | AITVDDDVRQRVEDEADDEADEDAQTRESLTRPASQPSSSAGAGVPGPSGNGIPRPATPAGPAVTGAADEARLNPKYSFD                             |
|            | TFVSGPSNRFAHAASLAVAESPARAYNPLFIYGESGLGKTHLLHAIGHYARKLYPGVRVRYVNSEEFTNDFINSIRDDKA                             |
|            | GAFORRYRNVDFLLVDDIOFLOGKEOTVEEFFHTFNTLHNSEKOVVITSDOPPKRLSGFAERMRSRFEWGLLTDVOPPDL                             |
|            | ETRIAILRKKAAQEGMOLPDEVLEHIASRITTNIRELEGALIRVTAFASLSSOPADADLAAHVLKDIVPGSDTAQITVST                             |
|            | IIREVSEYFOISIDELCGTSRSRTLVNAROIAMYLCRELTDLSLPKIGOEFGGRDHTTVMHAERKIRAOIGERRALYDOI                             |
|            | AELIGTIRRASOR                                                                                                |
|            | TIMME AS WITH FUL                                                                                            |

#### Click on Link: T-Coffee tools

#### http://www.ebi.ac.uk/Tools/msa/tcoffee/

| T-Coffee                                                                                                    |                                                                                              |
|----------------------------------------------------------------------------------------------------|----------------------------------------------------------------------------------------------|
| Input form Web services Help & Documentation Bioinformatics Tools FAQ                                                                                                    | ➡ Feedback Share                                                                             |
| Tools > Multiple Sequence Alignment > T-Coffee                                                                                                    |                                                                                              |
| Multiple Sequence Alignment         T-Coffee is a multiple sequence alignment program. Its main characteristic is that it will allow you to come         Important note: This tool can align up to 500 sequences or a maximum file size of 1 MB.         STEP 1 - Enter your input sequences         Enter or paste a set of                                                                                                    | Copy / paste all the 10<br>amino acid sequences in<br>FASTA format into the<br>query window. |
| PROTEIN                                                                                                    |                                                                                              |
| sequences in any supported format:<br>>Kytococcus sedentarius]<br>MSQTPDDHATAIWQEAMVHLQGAGLAPRDIGVLRLATLVGLLEGTALLAVKYDHVKDAVEGHLREDVSTA<br>LAVSVDPDAVSAAQEEAAPPAPSPADEDDPATGEGPLSTAVDGAVEKHEGSSPARAGESVAPATTASUT<br>YSALNHKYTEDTFVLGSSNRFAHAAATAVAEAPARANNPLFIYGGSGLGKTHLLHAIGHYARTLDSSVRVK<br>QFINAVSAGQANAFQRQYRDVDVLLIDDQFLQGKEQTMEEFFHTENTLHNSEKQIVITSDQPPKKLSGFA<br>GLLTDVQPPDLETRIALRRKAAADKLDIPDDVLHLASKISSNIRELEGALTRVTAFASLSGSPLDEYLARTV<br>GGDSGQITPTMILEETAGYFVISVEEIQGASRSRNLTRARQIAMYLCRELTDLSLPKIGKEFGGRDHTTVMH<br>LGEDRRVYDEVSELTSIIRKKAARGR | ATNSSEGVERD<br>YVNS <mark>SEETN</mark><br>ERMRSRFEW<br>LKDVMP                                |
| STEP 2 - Set your Parameters OUTPUT FORMAT: ClustalW                                                                                                    | ×                                                                                            |
| The default settings will fulfill the needs of most users<br>More options (Click here, if you want to CLICK<br>STEP 3 - Submit your job<br>Be notified by email (FICK this box if you want to be notified by email when the results are available)<br>Submit                                                                                                    |                                                                                              |

#### Multiple Sequence Alignment (msa) Copy / paste this alignment into your lab notebook-Courier New 9

#### Results for job tcoffee-I20190215-165604-0351-23150635-p1m

| Alignments Res                                                                                                    | ult Summary                                                                                                    | Guide Tree                                                                                                    | Phylogenetic Tree                                                                                                    | Su               | bmission Detail                           | Asterix : (*),                                                                                                    |  |  |
|----------------------------------------------------------------------------------------------------|----------------------------------------------------------------------------------------------------|----------------------------------------------------------------------------------------------------|----------------------------------------------------------------------------------------------------|------------------|-------------------------------------------|----------------------------------------------------------------------------------------------------|--|--|
| Download Alignm                                                                                                    | ent File Sho                                                                                                    | w Colors                                                                                                    | View result with Jalvie                                                                                                    | w                | 10                                        |                                                                                                    |  |  |
| [Arsenicicoccus<br>[Cellulomonas<br>[Janibacter<br>[Knoellia<br>[Kribbia<br>[Kribbia<br>[Ornithinimicrobium<br>[Serinicoccus<br>[Tetrasphaera<br>[Acidobacteria<br>[Arsenicicoccus<br>[Cellulomonas<br>[Janibacter<br>[Knoellia<br>[Kribbia<br>[Kytococcus<br>[Ornithinimicrobium<br>[Serinicoccus | MTHDPSPAASAEVWES<br>MSQ-PST-DTGDTWRS<br>MSG-QDD-QLSQVWS3<br>MSE-PSE-DLDAVWRS<br>MDQIWR3<br>MGG-TDE-DFAQIWH3<br>MSQTPDD-HATAIWQE<br>MTSQSPA-ESAEVWQE<br>MSQ-PST-DSGDTWRS<br>MDQIWR3<br>A<br>AVPYQHTKDTLETTLS<br>AVPYQHTKDTLETTLS<br>AVPNDFTKDIVETRLS<br>AVPNDFTKDIVETRLS<br>AVPNDFTKDIVETRLS<br>AVPYQHTKETLETTLS<br>AVPYQHTKETLETTLS<br>AVPYQHTKETLETTLS<br>AVPNDFTKDIVETRLS | WVAELDQGVTAM<br>WVSELED-KGLGAM<br>AMAQLEVSPDITP<br>RILAAVSH-DGVPA<br>TLDALDS-DGIPW<br>HILDTLDA-DGVPV<br>HILDTLDA-DGVPV<br>SAWYHLQG-AGLAP<br>WVSQLES-QGVTAM<br>WVSQLES-QGVTAM<br>WVSQLES- | RDRAFLRLTRLVGLLDGTVLL<br>REKAFLRLTTMVGVLDSTVLL<br>RQLAFVRLAKPLGLLDGTMLL<br>PHRAFLSLARFVGLLDGTALV<br>QQRAFLSLAKLVGLLDGTALI<br>IERAFLQLGKLVGLLDGTAVI<br>RDIGVLRLATLVGLLDGTALL<br>RDRAFLRLTQLVGLLDTTALL<br>REKAFLRLTTMVGVLDSTVLL<br>QQRAFLSLARLVGLLDDTALI<br>: * :*:*: *::<br>DVRLAITVDESLRQELKAE-E<br>EVRLAITVDDDURQRVEDE-A<br>DARFAITVDPSLDGAGDPS-L<br>DVRLAVTVDPSLDGAGDPS-L<br>DVRLAVTVDPSLGDAPVLVPA<br>EVRLAVTVDDSLAEGGDTD-T<br>DIRLAVSVDPDAVSAAQEE-A<br>DVRLAITVDEDLRRQVEDE-G<br>EVRLAITVDDDURQRVEDE-A | blo<br>50<br>aci | peating<br>cks of<br>amino<br>d<br>etches | acid in all<br>sequences<br>Colon (: ), A<br>position of the MSA<br>composed of<br>residues having the<br>same<br>physicochemical<br>properties<br>Dot (.), indicates<br>the column of MSA<br>for which semi-<br>conserved<br>substitutions are<br>observed |  |  |

#### Return to T-COFFEE Results - show color

#### CLUSTAL W (1.83) multiple sequence alignment

| gi 497130903 ref WP_009482734.1 | MSVSGESSTTPSEPGRIWGATLRALDQ-AGIPAPQRAFLRQATLVGVLDT                                                       | Amino Acid Residue | 3-Letter Code | 1-Letter Code |
|---------------------------------|----------------------------------------------------------------------------------------------------|--------------------|---------------|---------------|
| gi 497462772 ref WP_009776970.1 | MDQIWRTTLDALDS-DGIPVQQRAFLSLAKLVGLLDE                                                                    | Alanine            | Ala           | A             |
| gi 497833122 ref WP_010147278.1 | MSQPSTDSGDTWRRVVSELED-KGLGAREKAFLRLTTMVGVLDS                                                             | Arginine           | Arg           | R             |
| gi 499072896 ref WP_010851794.1 | MADASMTSVWVRILRALDR-EGVSHQERAFLSITRLAGVLDE                                                               | Asparagine         | Asn           | N             |
| gi 502479361 ref WP_012801520.1 | MSQTPDDHATAIWQEAMVHLQG-AGLAPRDIGVLRLATLVGLLEG                                                            | Aspartic Acid      | Asp           | D             |
| gi 502628385 ref WP_012865049.1 | MATTDDNISEIWKQAIAELEASPDITPRQLAFVKLAKPLGLFDG                                                             | Cysteine           | Cys           | С             |
| gi 503647989 ref WP_013882065.1 | MAQDEELSRVWGHVVTTLEESPDITQRQLAFVRLAQPLGLLDG                                                              | Glutamine          | Gln           | Q.            |
| gi 551300082 ref WP_022920049.1 | MTSQSPAESAEVWQRVVSQLES-QGVTARDRAFLRLTQLVGLLDT                                                            | Glutamic Acid      | Glu           | Е             |
| gi 656266264 ref WP_029212190.1 | MTDAQVDVPRVWRDTLRALES-GGISAQHRGFLRLSRLVGLLEG                                                             | Glycine            | Gly           | G             |
| gi 656321871 ref WP_029253865.1 | MPAAEVSIDEVWEQTIATLGSNPHMTRRQMGYVKMAKPRAVFEG                                                             | Histidine          | His           | н             |
|                                 | * * : * : : : .:::                                                                                       | Isoleucine         | Ile           | I             |
|                                 |                                                                                                    | Leucine            | Leu           | L             |
| gi 497130903 ref WP_009482734.1 | TALIAVPDDFTKEIVESRARDRLVRALTDQVGHEVRLAVTVDASLREQFA                                                       | Lysine             | Lys           | K             |
| gi 497462772 ref WP_009776970.1 | TALIAVPNDFTKDIVETRLRDRVTETLSSQLGHDVRLAVTVDHSLADVPV                                                       | Methionine         | Met           | м             |
| gi 497833122 ref WP_010147278.1 | TVLLAVPYPHTKEMLETTLRQPIVDLLSRELDREVRLAITVDDDVRQRVE                                                       | Phenylalanine      | Phe           | F             |
| gi 499072896 ref WP_010851794.1 | TALIAVPNDFSKDIVETRLRGRISGHLTAELDRPLRLAVTVDPSLAEAEP                                                       | Proline            | Pro           | P             |
| gi 502479361 ref WP_012801520.1 | TALLAVKYDHVKDAVEGHLREDVSTALAEVLDRDIRLAVSVDPDAVSAAQ                                                       | Serine             | Ser           | S             |
| gi 502628385 ref WP_012865049.1 | TVIIAVANDHTRDFLETRVRAEVVQALSNALGRDARFAITVDPELGFDEE                                                       | Threonine          | Thr           | т             |
| gi 503647989 ref WP_013882065.1 | TIILAVGNEYTKEYLETKVRAEVTSALGSALGRDGRFAITVDPSLVDDAP<br>TALLAVPYQHTKETLETTLRQPIVDALAGELGHDVRLAITVDEDLRRQVE | Tryptophan         | Trp           | W             |
| gi 551300082 ref WP_022920049.1 |                                                                                                    | Tyrosine           | Tyr           | Y             |
| gi 656266264 ref WP_029212190.1 | TALIAVPNDYTRDIVEKRIRTELVAALQEQLGRDVRLAVTVDSSLELSEA                                                       | Valine             | Val           | v             |
| gi 656321871 ref WP_029253865.1 | NVFLAVPADHVRTFIESSLRDDLVEALTSVLGTEVRFAISVEPDMDVQPP                                                       | AGTTUC             | Val           | v             |
|                                 | . ::** . : :* * : * :. *:*::*: .                                                                         |                    |               |               |

| AVFPMILW | RED     | Small (small+ hydrophobic (incl.aromatic -Y)) |
|----------|---------|-----------------------------------------------|
| DE       | BLUE    | Acidic                                        |
| RK       | MAGENTA | Basic                                         |
| STYHCNGQ | GREEN   | Hydroxyl + Amine + Basic - Q                  |
| Others   | Gray    |                                               |

The colors give information about the amino acid

## Sequence-based Similarity Data Module

#### 4 TOOLS

- **1. BLAST** The Basic Local Alignment Search Tool (BLAST) finds regions of local similarity between sequences and calculates the statistical significance of matches
   CODE
   CODE
- 2. CDD sequence similarity with genes in <u>conserved o</u>rthologous groups (COGs).
- **3. T-Coffee** Tree based Consistency Objective Function For alignment Evaluation (T-Coffee) is a multiple sequence alignment program that aligns a set of homologous (similar ) sequences
- **4. WebLogo** is a program that enables easy creation of sequence logos from the multiple sequence alignments

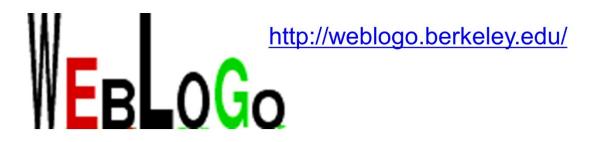

- This is a program designed to enable easy creation of sequence logos from multiple sequence alignments.
- One simple graphic is generated.
- At least 10 sequences should be used.
- Save image as .png and attach to notebook.

<u>Crooks GE</u>, <u>Hon G</u>, <u>Chandonia JM</u>, <u>Brenner SE</u> WebLogo: A sequence logo generator, *Genome Research*, 14:1188-1190, (2004) Created by <u>Computational Genomics Research Group</u>, Department of Plant and Microbial Biology, University of California. Berkeley

# WebLogo

#### WebLogo

go to http://weblogo.berkeley.edu/

Sequence logo

logo image

Comments/observations about the Multiple Sequence Alignment WebLogo

comments

Provide an overall summary of your findings from the Sequence Similarity Module in the box below.

#### Be sure to save this document after completing the sequence-based information module!

# Home page for WebLogo

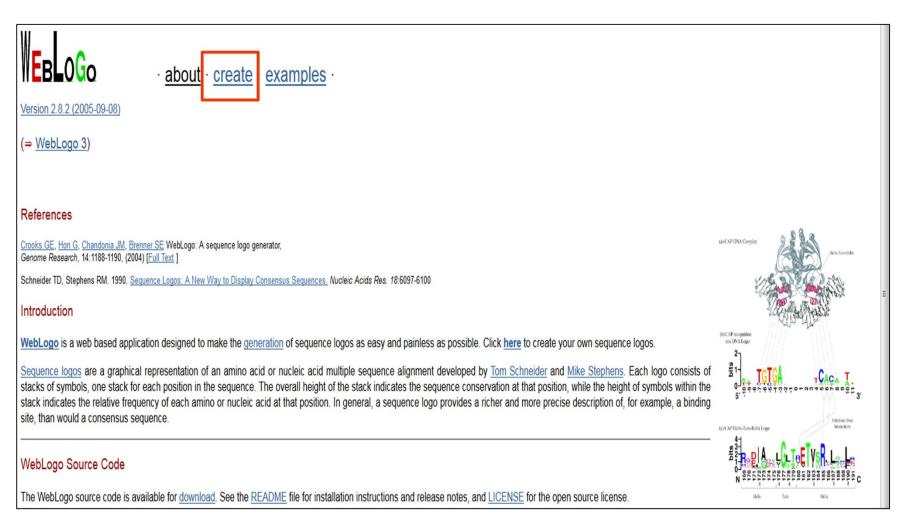

# Paste multiple alignment with top and bottom line intact

CLICK 32 so that aa are chopped in 32 bits and shown

| S Autoimmune vitiligo is ass 🗴 😒 In Reply to Ho PubMed 🗴                                                                                                    | geni-act × WebLogo - Create Sequence L ×                                                                                                    | +                                                                                                    |                                          |                                            |
|----------------------------------------------------------------------------------------------------|----------------------------------------------------------------------------------------------------|----------------------------------------------------------------------------------------------------|------------------------------------------|--------------------------------------------|
| weblogo.berkeley.edu/logo.cgi                                                                                                    |                                                                                                    | ୯ <u>୦</u>                                                                                                    | Search                                   | ☆ 自 ♥ ↓ 俞                                  |
| 🗿 Most Visted 🖾 Blackboard Learn () BMC Genomics 💐 Catalog of Publis                                                                                                    | shed 🔀 COE sharepoint 🛐 Facebook 🏾 🛞 GeneCards - Human G 🛞 g                                                                                                    | eni-act 🥑 Getting Started Ġ Google 🎆 HGNC database of hu 🊃 IPA L                                                                                                    | .aunch 🛞 MITF: master regulator 🥥 nsf.go | v - Publications 🛞 file:///C:/Users/dey.DE |
|                                                                                                    |                                                                                                    |                                                                                                    |                                          |                                            |
|                                                                                                    | te · examples ·                                                                                                    |                                                                                                    |                                          |                                            |
|                                                                                                    |                                                                                                    | iple Sequence Alignment                                                                                                    |                                          |                                            |
|                                                                                                    | CLUSTAL W (1.83) multiple sequen                                                                                                    |                                                                                                    |                                          |                                            |
|                                                                                                    | Keed_00010<br>DHATAIWQEANVH                                                                                                    | VSQIED                                                                                                    |                                          |                                            |
|                                                                                                    | gil118706 gp P21173.1 DNAA_MICLU<br>AVLSSWRSVVGS                                                                                                    |                                                                                                    |                                          |                                            |
|                                                                                                    | gil123144805 gplQ0SAG7.1 DNAA_RH<br>ALARIWIDVVAD                                                                                                    |                                                                                                    |                                          |                                            |
|                                                                                                    | INLAMVWSRVLDN                                                                                                    | EFX MSEGQ                                                                                                    |                                          |                                            |
|                                                                                                    |                                                                                                    | EVE MIIDER                                                                                                    |                                          |                                            |
| Upload Sequence Data:                                                                                                    | Browse No file selected.                                                                                                    |                                                                                                    |                                          |                                            |
|                                                                                                    |                                                                                                    | nage Format & Size                                                                                                    |                                          |                                            |
|                                                                                                    |                                                                                                    |                                                                                                    |                                          |                                            |
| Image Format:                                                                                                    | PNG (bitmap) 🔻                                                                                                    | Logo Size per Line:                                                                                                    | 18 X 5                                   | cm 🔹                                       |
| € Image Format:                                                                                                    | PNG (bitmap) 💌                                                                                                    | O Logo Size per Line:                                                                                                    | 18 X 5                                   | cm                                         |
| € Image Format:                                                                                                    | PNG (bitmap) 💌                                                                                                    |                                                                                                    | 18 X 5                                   |                                            |
| e Image Format:                                                                                                    |                                                                                                    |                                                                                                    | 18 X 5                                   |                                            |
| e Image Format: e Sequence Type:                                                                                                    |                                                                                                    | vanced Logo Options                                                                                                    | 18 X 5                                   |                                            |
|                                                                                                    | bA                                                                                                    | vanced Logo Options                                                                                                    | 18 X 5                                   |                                            |
| Sequence Type:                                                                                                    | Ad<br>amino acid O DNA / RNA ● Autor                                                                                                    | vanced Logo Options<br>natic Detection                                                                                                    | 18 X 5                                   |                                            |
| Sequence Type:     First Position Number:     Small Sample Correction:                                                                                                    | Ad<br>amino acid ODNA / RNA Autor<br>1                                                                                                    | vanced Logo Options<br>natic Detection<br>@ Logo Range:                                                                                                    |                                          |                                            |
| <ul> <li>Ø Sequence Type:</li> <li>Ø First Position Number:</li> <li>Ø Small Sample Correction:</li> <li>Ø Multiline Logo (Symbols per Line):</li> </ul>                                                                | Ad<br>amino acid ONA / RNA Autor<br>1<br>2<br>2<br>32<br>)                                                                                                    | vanced Logo Options<br>natic Detection                                                                                                    |                                          |                                            |
| Sequence Type:     First Position Number:     Small Sample Correction:     Multiline Logo (Symbols per Line):     Bitmap Resolution:                                                                                    | Ad<br>amino acid ONA / RNA Autor<br>1<br>2<br>2<br>(32)                                                                                                    | vanced Logo Options<br>natic Detection                                                                                                    |                                          |                                            |
| Sequence Type:     First Position Number:     Small Sample Correction:     Multiline Logo (Symbols per Line):     Bitmap Resolution:     Title:                                                                         | Ad<br>amino acid ONA / RNA  Autor<br>(32)<br>Adv<br>96 pixels/inch (dpi) •                                                                                                    | vanced Logo Options<br>natic Detection                                                                                                    |                                          |                                            |
| Sequence Type:     First Position Number:     Small Sample Correction:     Multiline Logo (Symbols per Line):     Bitmap Resolution:     Title:     Show Y-Axis:                                                        | Ad<br>amino acid ONA / RNA  Autor<br>1<br>()<br>()<br>()<br>()<br>()<br>()<br>Adv<br>96 pixels/inch (dpi) •<br>()<br>()                                                                                                    | vanced Logo Options<br>natic Detection                                                                                                    |                                          |                                            |
| Sequence Type:     First Position Number:     Small Sample Correction:     Multiline Logo (Symbols per Line):     Bitmap Resolution:     Title:     Show Y-Axis:     Show X-Axis:                                       | Ad<br>amino acid DNA / RNA Autor<br>1<br>()<br>()<br>()<br>()<br>()<br>2<br>()<br>2<br>()<br>4<br>2<br>()<br>4<br>2<br>()<br>4<br>2<br>()<br>4<br>2<br>()<br>4<br>2<br>()<br>4<br>4<br>4<br>4<br>4<br>4<br>4<br>4<br>4<br>4<br>4<br>4<br>4 | vanced Logo Options<br>natic Detection                                                                                                    | (bits)                                   |                                            |
| Sequence Type:     First Position Number:     Small Sample Correction:     Multiline Logo (Symbols per Line):     Bitmap Resolution:     Title:     Show Y-Axis:     Show X-Axis:     Show X-Axis:     Show Error Bars: | Ad<br>amino acid ONA / RNA  Autor<br>1<br>(32)<br>Adv<br>96 pixels/inch (dpi) •<br>(32)<br>(32)                                                                                                    | vanced Logo Options<br>natic Detection<br>© Logo Range:<br>© Frequency Plot:<br>vanced Image Options<br>© Antialias Bitmaps:<br>© Y-Axis Height:<br>© Y-Axis Label:<br>© X-Axis Label:<br>© Label Sequence Ends: | v<br>(bits)<br>bits                      |                                            |
| Sequence Type:     First Position Number:     Small Sample Correction:     Multiline Logo (Symbols per Line):     Bitmap Resolution:     Title:     Show Y-Axis:     Show X-Axis:                                       | Ad<br>amino acid DNA / RNA Autor<br>1<br>()<br>()<br>()<br>()<br>()<br>2<br>()<br>2<br>()<br>4<br>2<br>()<br>4<br>2<br>()<br>4<br>2<br>()<br>4<br>2<br>()<br>4<br>2<br>()<br>4<br>4<br>4<br>4<br>4<br>4<br>4<br>4<br>4<br>4<br>4<br>4<br>4 | vanced Logo Options<br>natic Detection                                                                                                    | (bits)                                   |                                            |

# Create →Paste multiple alignment with top and bottom line intact

| 32                     | and larg ( ) PMC Ger-           | Catalog of Dubliched 193 COE -tint                                                          | 1 Farabaak 🌑 Gaas Carde Stormer C                                                                                                    | aa are shown ir                                                                                                    |                                                    |                                    |
|------------------------|---------------------------------|---------------------------------------------------------------------------------------------|----------------------------------------------------------------------------------------------------|----------------------------------------------------------------------------------------------------|----------------------------------------------------|------------------------------------|
| MOST VISITED IN DIALK  | Joard Learn () Bive Genomics ;  | gi 118904455<br>gi 118904453<br>gi 128904463<br>gi 122673581<br>gi 125477791<br>gi 61212563 | 719p]A6W3V4.1]DNAA_KINRD RS<br>3319p]BORH69.1]DNAA_CLAMS RS<br>019p]B1VPF0.1]DNAA_STRGG RS<br>119p]C1B757.1]DNAA_RHOOB RK<br>.19p]C4ABL5.1]DNAA_PROAC RC<br>19p]C4ABL5.1]DNAA_PROAC RC | TYNQVTELINRIKKQSGA<br>TYNQVTELINRIKKQSGA<br>TYNQVTELINRIKNYGKM<br>TYNQVTELINRIKNG<br>VYDQVQELIARIKQRSKR<br>IFNQVSEITNRIKQY | uose oi nu www.ir.A. caunch (g) Multri master regu | nauri. • risi.guv - Publicaturis • |
| Opload Sequence        | e Data:                         | Browse                                                                                      | No file selected.                                                                                                    |                                                                                                    |                                                    |                                    |
|                        |                                 |                                                                                             | Image F                                                                                                    | ormat & Size                                                                                                    |                                                    |                                    |
| Image Format:          |                                 | PNG (bitmap                                                                                 | ) 🔻                                                                                                    | O Logo Size per Line:                                                                                                    | 18 X 5 cm                                          | -                                  |
|                        |                                 |                                                                                             |                                                                                                    |                                                                                                    |                                                    | Create Logo Reset                  |
|                        |                                 |                                                                                             |                                                                                                    | Logo Options                                                                                                    |                                                    |                                    |
| Sequence Type:         |                                 | ○ amino                                                                                     | acid 💿 DNA / RNA 💿 Automa                                                                                                    |                                                                                                    |                                                    |                                    |
| First Position Number: |                                 |                                                                                             | 5 5                                                                                                    |                                                                                                    |                                                    |                                    |
|                        |                                 |                                                                                             | O Frequency Plot:                                                                                                    |                                                                                                    |                                                    |                                    |
| Multiline Logo (S      | ymbols per Line):               | ☑ (32                                                                                       | )<br>Advanced                                                                                                    | Image Options                                                                                                    |                                                    |                                    |
| Bitmap Resolutio       | <u>م</u> د                      | 96 pixe                                                                                     |                                                                                                    | Antialias Bitmaps:                                                                                                    |                                                    |                                    |
| @ Title:               | olution: 96 pixels/inch (dpi) • |                                                                                             | is/incir (upr)                                                                                                    | • Y-Axis Height:                                                                                                    | (bits)                                             |                                    |
| Show Y-Axis:           |                                 |                                                                                             |                                                                                                    | @ Y-Axis Label:                                                                                                    | bits                                               |                                    |
| Show X-Axis:           | ۲<br>۲                          |                                                                                             |                                                                                                    | • Axis Label:                                                                                                    |                                                    |                                    |
| Show Error Bars        | :                               |                                                                                             |                                                                                                    | O Label Sequence Ends:                                                                                                    |                                                    |                                    |
| Boxed / Boxed S        |                                 |                                                                                             |                                                                                                    | Outline Symbols:                                                                                                    |                                                    |                                    |
| Show fine print:       |                                 |                                                                                             |                                                                                                    | O Y-Axis Tic Spacing:                                                                                                    | 1 (bits)                                           |                                    |
|                        |                                 |                                                                                             | c                                                                                                    | colors                                                                                                    |                                                    |                                    |
| Ocolor Scheme:         |                                 | <ul> <li>Default</li> </ul>                                                                 | t ○ Black & White ○ Custom (                                                                                                    | See Below.)                                                                                                    |                                                    |                                    |
|                        | <b>O</b> Symbols                | @ Color                                                                                     | 0 RGB                                                                                                    | ⊖ Symbols                                                                                                    | © Color                                            | 0 RGB                              |
| KRH                    |                                 | green 💌                                                                                     |                                                                                                    |                                                                                                    | purple 🔻                                           |                                    |
| DE                     |                                 | blue 🔻                                                                                      |                                                                                                    |                                                                                                    | orange 🔻                                           |                                    |
| AVLIPWFM               |                                 | red 💌                                                                                       |                                                                                                    |                                                                                                    | black 🔻                                            |                                    |
|                        |                                 | black 🔻                                                                                     |                                                                                                    | Other                                                                                                    | black 🔻                                            |                                    |
|                        |                                 |                                                                                             |                                                                                                    |                                                                                                    |                                                    | Create Logo Reset                  |

## Weblogo of the entire protein Save as a .png file. Upload into notebok

<sup>⋬⋛</sup>╢<mark>╋╗╷╔╋╷╷╔╗┎╘<mark>┪┟</mark>╝╦┟<mark>┶╘╕┟</mark>┫╖╷<mark>╗┫╢╗╝╔</mark>┇</mark> <sup>⋬</sup><mark>ᡶ<mark>ᠺ</mark>ᢄᡖᢩϒ<del>ᠧ</del>ᡄ᠘ᢓ<sub>ᡊ</sub>ᡄ᠘ᢒ</del>ᡍᡛᠷᠺ᠕᠅᠋ᠮ<mark>᠐ᡖᢓᠸ</mark>ᢒ᠇ᠠᢌᢛᠼ</mark> **INREAHAA** INSI BREKASAFORRYRSVD-LLUDD QFLQG \* KEQT EEFFHTENTLHNAKKQVV I TSD PPK \* LSGFEERMRSRFEWGLLTDVQPPDLETR | A | L <sup>#</sup>ALIRVTAFASLS=2P×D2\_LA\_4VLKD-4P= \* HITYMHAERK I ROLMOERRA. YRQYTELTOT BaaSa B

#### COLOR CODE

Polar amino acids (G,S,T,Y,C,Q,N) : green

Basic (K,R,H) blue,

Acidic (D,E) red

Hydrophobic (A,V,L,I,P,W,F,M) : **black.** 

The most common residue at each position in the alignment will be the largest letter at that position.

The relative height of the stack of letters will be proportional to the % conservation.

The relative widths of the stacks indicate the proportion of valid readings of nucleic bases or amino acids at that position.

The more gaps in the sequence at a specific position means a thinner stack.